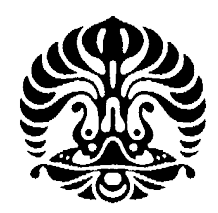

### UNIVERSITAS INDONESIA

### <span id="page-0-0"></span>JUDUL SESUATU BANGET *ENGLISH* MIRING JUGA

**SKRIPSI** 

CICAK BIN KADAL 1234567890

FAKULTAS ILMU KOMPUTER PROGRAM STUDI ILMU KOMPUTER DEPOK JULI 2013

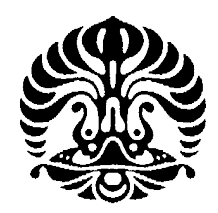

### UNIVERSITAS INDONESIA

### <span id="page-1-0"></span>JUDUL SESUATU BANGET *ENGLISH* MIRING JUGA

**SKRIPSI** Diajukan sebagai salah satu syarat untuk memperoleh gelar Sarjana Ilmu Komputer

### CICAK BIN KADAL 1234567890

FAKULTAS ILMU KOMPUTER PROGRAM STUDI ILMU KOMPUTER DEPOK JULI 2013

### <span id="page-2-0"></span>HALAMAN PERNYATAAN ORISINALITAS

Skripsi ini adalah hasil karya saya sendiri, dan semua sumber baik yang dikutip maupun dirujuk telah saya nyatakan dengan benar.

> Nama : Cicak Bin Kadal NPM : 1234567890 Tanda Tangan :

Tanggal : 21 Juni 2013

### HALAMAN PENGESAHAN

<span id="page-3-0"></span>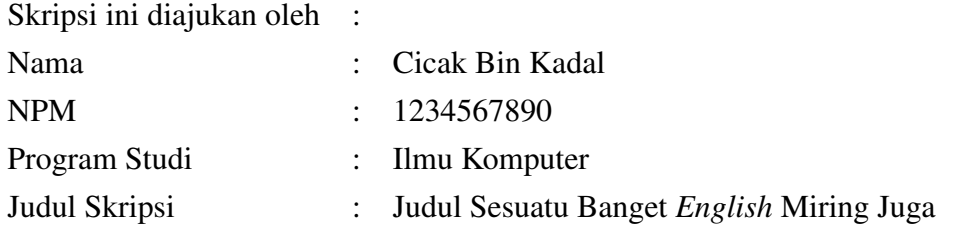

Telah berhasil dipertahankan di hadapan Dewan Penguji dan diterima sebagai bagian persyaratan yang diperlukan untuk memperoleh gelar Sarjana Ilmu Komputer pada Program Studi Ilmu Komputer, Fakultas Ilmu Komputer, Universitas Indonesia.

#### DEWAN PENGUJI

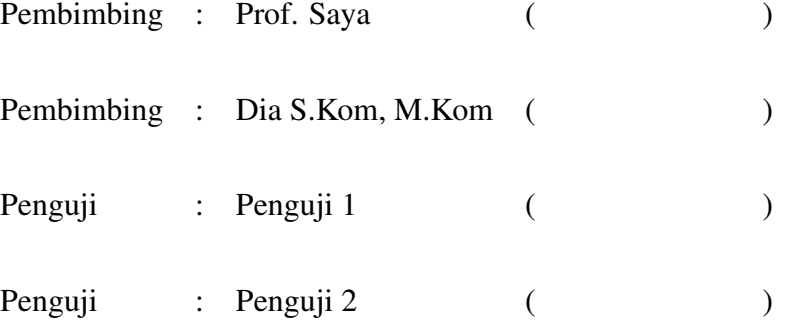

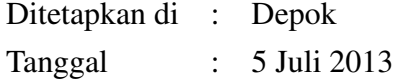

### KATA PENGANTAR

<span id="page-4-0"></span>*Alhamdulillahirabbil'alamin*, segala puji dan syukur kehadirat Tuhan Yang Maha Esa, Allah Subhana Huwataala, karena hanya dengan hidayah dan rahmat-Nya, penulis dapat menyelesaikan pembuatan skripsi ini.

*Allahumma sholli 'alaa sayyidina Muhammad*, Sholawat serta salam tak hentihentinya dipanjatkan kepada Rasulullah SAW, atas peranannya di muka bumi dalam memberikan tuntunan kepada seluruh umat manusia, dan sebagai inspirasi atas seluruh manusia sebagai manusia dengan akhlak terbaik.

Penulisan skripsi ini ditujukan untuk memenuhi salah satu syarat untuk menyelesaikan pendidikan pada Program Sarjana Ilmu Komputer, Universitas Indonesia. Saya sadar bahwa dalam perjalanan menempuh kegiatan penerimaan dan adaptasi, belajar-mengajar, hingga penulisan skripsi ini, penulis tidak sendirian. Penulis ingin berterima kasih kepada pihak-pihak berikut :

Depok, 17 Juni 2013

Cicak Bin Kadal

# <span id="page-5-0"></span>HALAMAN PERNYATAAN PERSETUJUAN PUBLIKASI TUGAS AKHIR UNTUK KEPENTINGAN AKADEMIS

Sebagai sivitas akademik Universitas Indonesia, saya yang bertanda tangan di bawah ini:

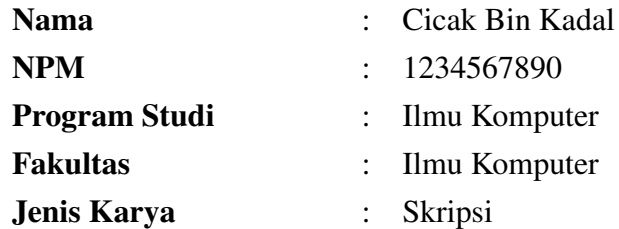

demi pengembangan ilmu pengetahuan, menyetujui untuk memberikan kepada Universitas Indonesia Hak Bebas Royalti Noneksklusif (Non-exclusive Royalty Free Right) atas karya ilmiah saya yang berjudul:

Judul Sesuatu Banget *English* Miring Juga

beserta perangkat yang ada (jika diperlukan). Dengan Hak Bebas Royalti Noneksklusif ini Universitas Indonesia berhak menyimpan, mengalihmedia/formatkan, mengelola dalam bentuk pangkalan data (*database*), merawat, dan memublikasikan tugas akhir saya selama tetap mencantumkan nama saya sebagai penulis/pencipta dan sebagai pemilik Hak Cipta.

Demikian pernyatan ini saya buat dengan sebenarnya.

Dibuat di : Depok Pada tanggal : 21 Juni 2013 Yang menyatakan

(Cicak Bin Kadal)

### ABSTRAK

<span id="page-6-0"></span>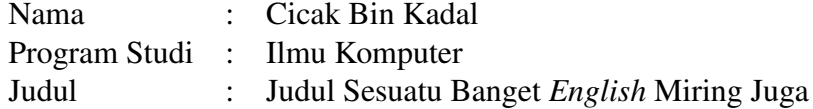

Abstrak INA

Kata Kunci: satu, dua, *tiga*

### **ABSTRACT**

Name : Cicak Bin Kadal Program : Computer Science Title : Sesuatu Banget in English

Abstract in Eng

Keywords: one,two,three

### DAFTAR ISI

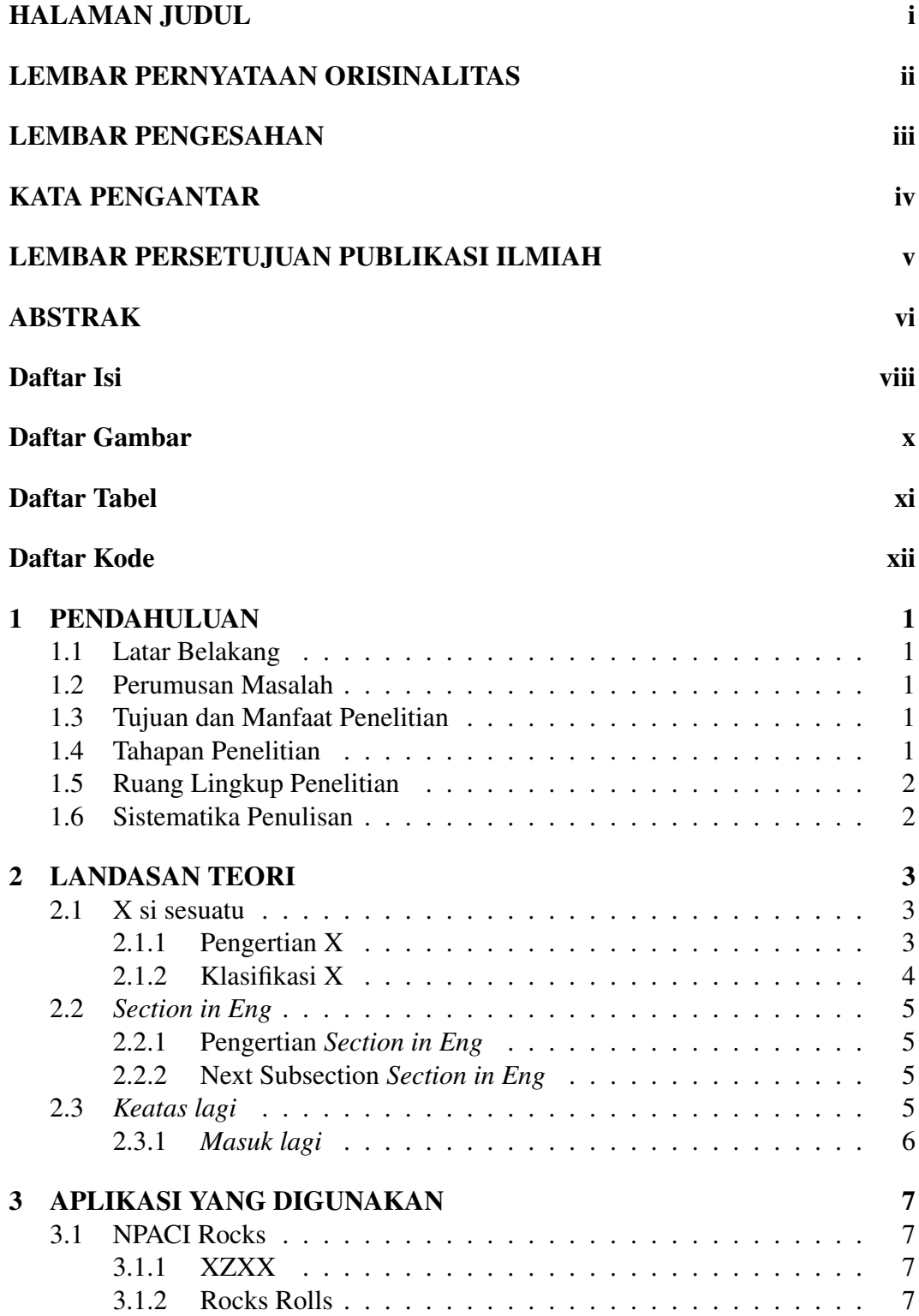

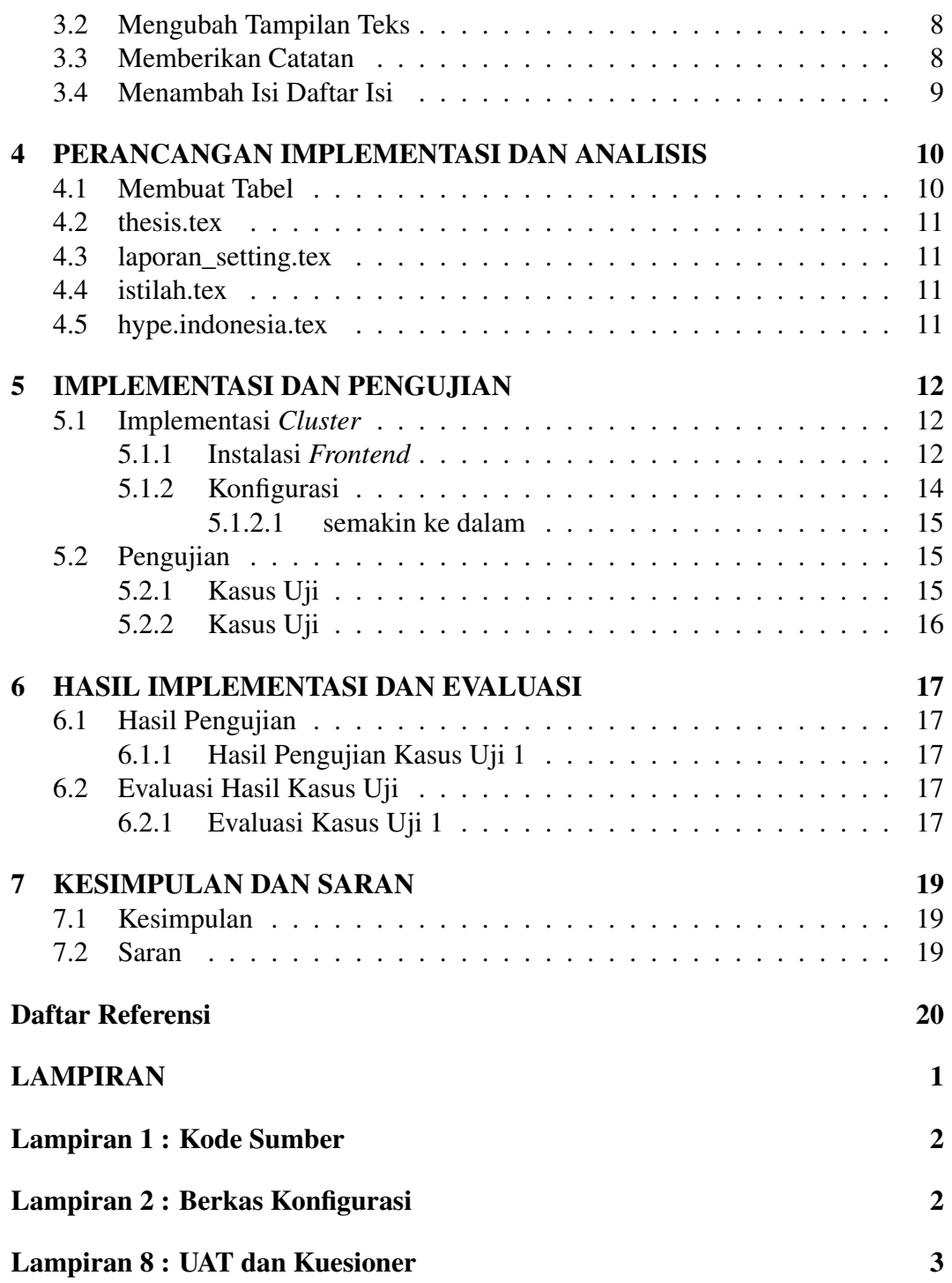

### DAFTAR GAMBAR

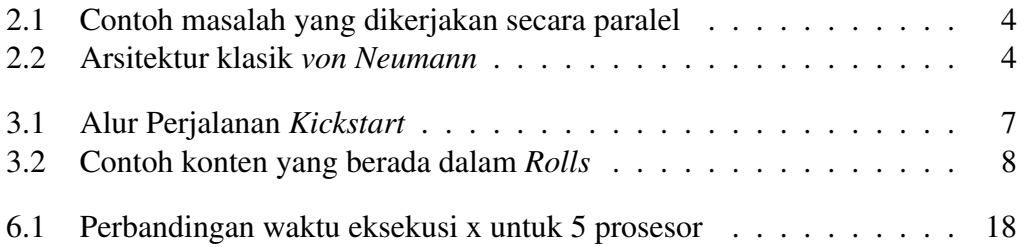

### DAFTAR TABEL

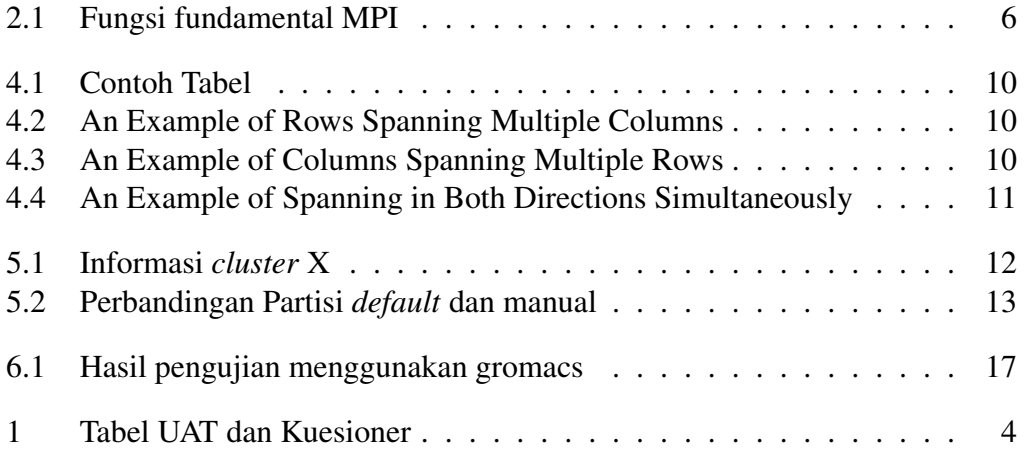

### DAFTAR KODE

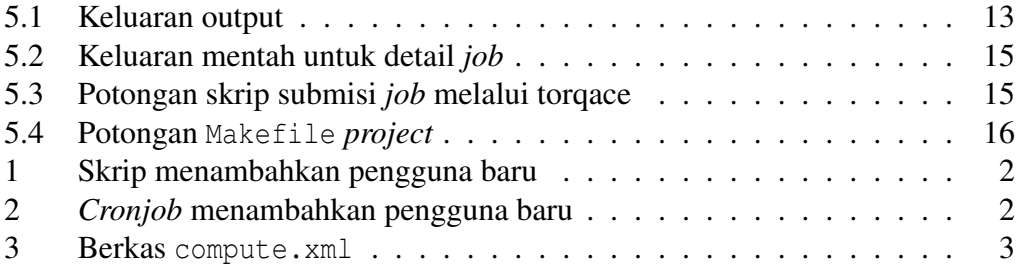

# BAB 1

### **PENDAHULUAN**

### <span id="page-13-0"></span>1.1 Latar Belakang

Menurut [Buyya](#page-32-0) terdapat 3 buah contoh untuk membuat enumerate pada latex [\(Buyya, 1999\)](#page-32-0):

- 1. Makan
- 2. Minum

Menurut [Mozdzynski](#page-32-0) [\(2012\)](#page-32-0), pemodelan yang sama apabila dijalankan dengan komputer *Dual Core* maka akan membutuhkan waktu 1 tahun dengan asumsi memori yang dibutuhkan cukup [\(Mozdzynski, 2012\)](#page-32-0).

### 1.2 Perumusan Masalah

Pada bagian ini akan dijelaskan mengenai definisi permasalahan yang dihadapi dan ingin diselesaikan serta asumsi dan batasan yang digunakan dalam menyelesaikannya.

### 1.3 Tujuan dan Manfaat Penelitian

Dibawah ini adalah contoh itemize :

- Terimplementasinya .
- Menyelesaikan masalah .

### 1.4 Tahapan Penelitian

### @todo

Tuliskan tujuan penelitian.

### <span id="page-14-0"></span>1.5 Ruang Lingkup Penelitian

### 1.6 Sistematika Penulisan

Sistematika penulisan laporan adalah sebagai berikut:

- Bab 1 PENDAHULUAN
- Bab 2 LANDASAN TEORI
- Bab 3 APLIKASI YANG DIGUNAKAN
- Bab 4 PERANCANGAN IMPLEMENTASI DAN ANALISIS
- Bab 5 IMPLEMENTASI DAN PENGUJIAN
- Bab 6 HASIL IMPLEMENTASI DAN EVALUASI
- Bab 7 KESIMPULAN DAN SARAN

#### @todo

Tambahkan penjelasan singkat mengenai isi masing-masing bab.

# BAB 2 LANDASAN TEORI

<span id="page-15-0"></span>Bab ini berisi .... Pada sub-bab 2.1 akan dijelaskan dasar-dasar ...

#### 2.1 X si sesuatu

Dokumen LATEX sangat mudah, seperti halnya membuat dokumen teks biasa. Ada beberapa perintah yang diawali dengan tanda '\'. Seperti perintah \\ yang digunakan untuk memberi baris baru. Perintah tersebut juga sama dengan perintah \newline. Pada bagian ini akan sedikit dijelaskan cara manipulasi teks dan perintahperintah LATEX yang mungkin akan sering digunakan. Jika ingin belajar hal-hal dasar mengenai LATEX, silahkan kunjungi:

- [http://frodo.elon.edu/tutorial/tutorial/,](http://frodo.elon.edu/tutorial/tutorial/) atau
- <http://www.maths.tcd.ie/~dwilkins/LaTeXPrimer/>

#### 2.1.1 Pengertian X

Setiap gambar dapat diberikan caption dan diberikan label. Label dapat digunakan untuk menunjuk gambar tertentu. Jika posisi gambar berubah, maka nomor gambar juga akan diubah secara otomatis. Begitu juga dengan seluruh referensi yang menunjuk pada gambar tersebut.

Contoh sederhana adalah Gambar [2.1.](#page-16-0) Silahkan lihat code LATEX dengan nama bab2-landasan-teori.tex untuk melihat kode lengkapnya. Harap diingat bahwa caption untuk gambar selalu terletak dibawah gambar.

Dibawah adda figure, jangn lupa dimention dengan [2.1.](#page-16-0)

<span id="page-16-0"></span>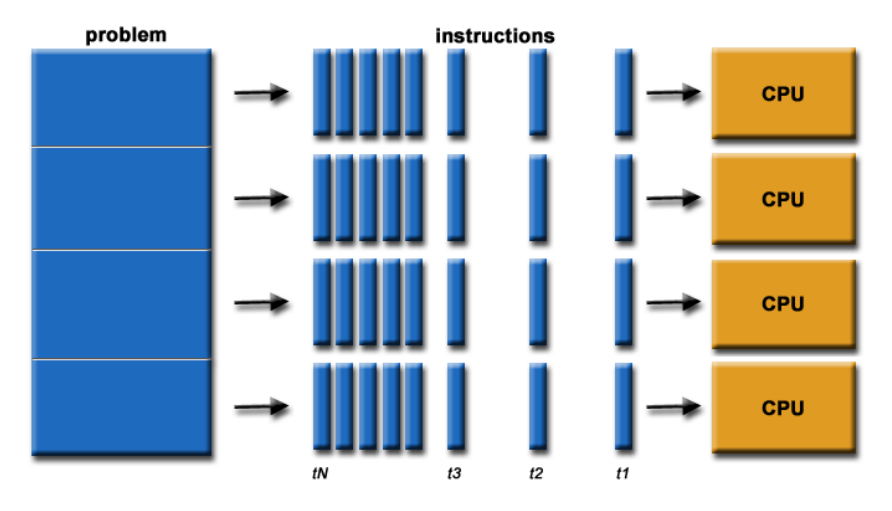

Gambar 2.1: Contoh masalah yang dikerjakan secara paralel Sumber gambar: [\(Oxford Dictionaries, 2010\)](#page-32-0)

#### 2.1.2 Klasifikasi X

Figure dalam enum dan dua sitasi sekaligus [\(Buyya, 1999; Jones et al., 2002\)](#page-32-0) :

#### 1. *Bold Italic*

Penjelasan....... Untuk gambarannya dapat dilihat di Gambar 2.2.

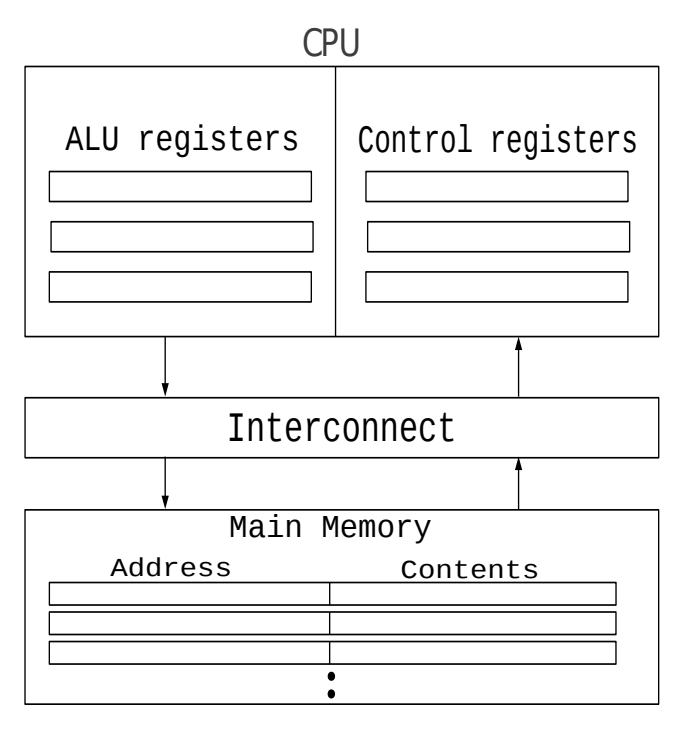

Gambar 2.2: Arsitektur klasik *von Neumann* Sumber gambar terinspirasi dari: [\(Pressman, 2010\)](#page-32-0)

2. *Sesuatu banget*

Penjelasan.......

### <span id="page-17-0"></span>2.2 *Section in Eng*

Hal pertama yang mungkin ditanyakan adalah bagaimana membuat huruf tercetak tebal, miring, atau memiliki garis bawah. Pada Texmaker, Anda bisa melakukan hal ini seperti halnya saat mengubah dokumen dengan LO Writer. Namun jika tetap masih tertarik dengan cara lain, ini dia:

• Bold

Gunakan perintah \textbf{} atau \bo{}.

- *Italic* Gunakan perintah \textit{ } atau \f{ }.
- Underline Gunakan perintah \underline{}.
- *Overline* Gunakan perintah \overline.
- *superscript*

Gunakan perintah  $\setminus \{\}.$ 

• *subscript* Gunakan perintah  $\_{\{ \}$ .

Perintah \f dan \bo hanya dapat digunakan jika package uithesis digunakan.

#### 2.2.1 Pengertian *Section in Eng*

#### 2.2.2 Next Subsection *Section in Eng*

### 2.3 *Keatas lagi*

Contoh cite yang ga ada ?. Cite author [Neal,](#page-32-0)cite tahun [2004,](#page-32-0) cite mention [Guarddin](#page-32-0) [\(2010\)](#page-32-0), dan cite di akhir kalimat [\(Mell dan Grance, 2009\)](#page-32-0).

### <span id="page-18-0"></span>2.3.1 *Masuk lagi*

Footnote example nih : MPICH<sup>[1](#page-0-0)</sup>, LAM/MPI<sup>[2](#page-0-0)</sup>, dan OpenMPI<sup>[3](#page-0-0)</sup> [\(McGuire, 2010\)](#page-32-0). MPI-3 sedang dalam tahap perencanaan <sup>[4](#page-0-0)</sup>. Fungsi-fungsi tersebut berada di tabel 2.1. (Contoh tabel).

| No. | Nama Fungsi                                | Penjelasan               |  |
|-----|--------------------------------------------|--------------------------|--|
| 1   | MPI_Init                                   | Memulai kode MPI         |  |
| 2   | <b>MPI</b> Finalize<br>Mengakhiri kode MPI |                          |  |
| 3   | MPI_Comm_size                              | Menentukan jumlah proses |  |
| 4   | MPI Comm rank                              | Menentukan label proses  |  |
| 5   | MPI_Send                                   | Mengirim pesan           |  |
| 6   | MPI Recv                                   | Menerima pesan           |  |

Tabel 2.1: Fungsi fundamental MPI

Sumber tabel: taro sitasi disini, if i were u

<sup>1</sup><http://www.mpich.org/>

<sup>2</sup><http://www.lam-mpi.org/>

 $3$ <www.open-mpi.org>

<sup>4</sup>[http://meetings.mpi-forum.org/MPI\\_3.0\\_main\\_page.php](http://meetings.mpi-forum.org/MPI_3.0_main_page.php)

# BAB 3 APLIKASI YANG DIGUNAKAN

### <span id="page-19-0"></span>3.1 NPACI Rocks

### 3.1.1 XZXX

Ini dapat dilihat di Gambar 3.1 [\(Jackson et al., 2001\)](#page-32-0).

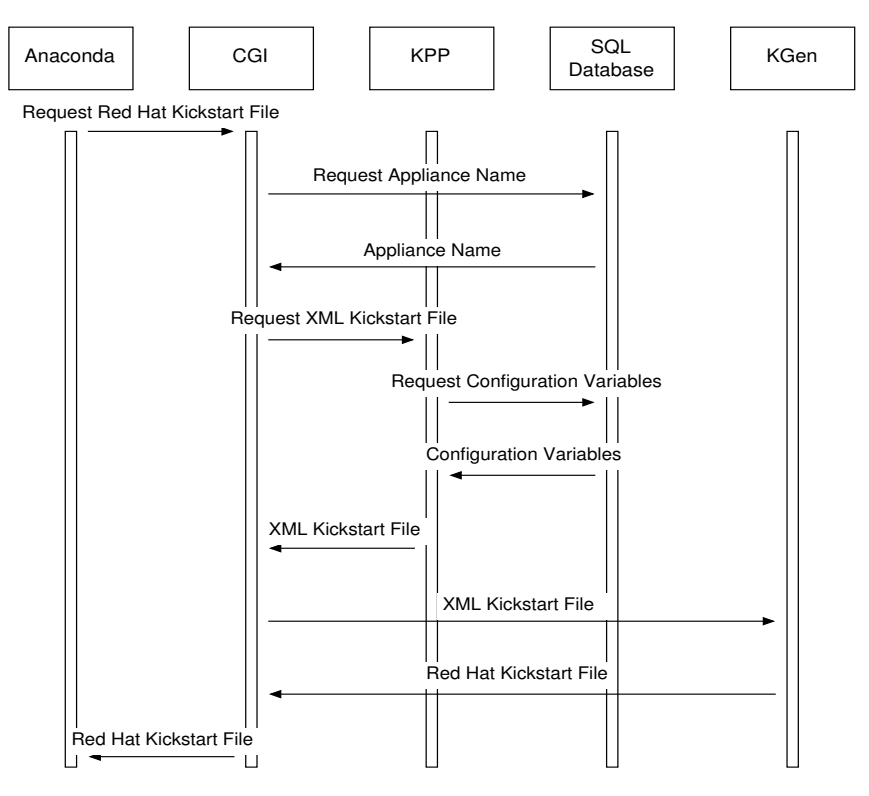

Gambar 3.1: Alur Perjalanan *Kickstart*

Sumber gambar: [\(Jackson et al., 2001\)](#page-32-0)

Kata-kata dalam gambarnya bisa di hover, magic!!

#### 3.1.2 Rocks Rolls

Untuk contoh konten Rolls dapat dilihat pada gambar [3.2.](#page-20-0) Pada contoh tersebut, *package* yang mengandung konfigurasi *graph* adalah berkas roll-sge-kickstart-3.2.0-0.noarch.rpm [\(Jackson et al., 2001\)](#page-32-0).

<span id="page-20-0"></span>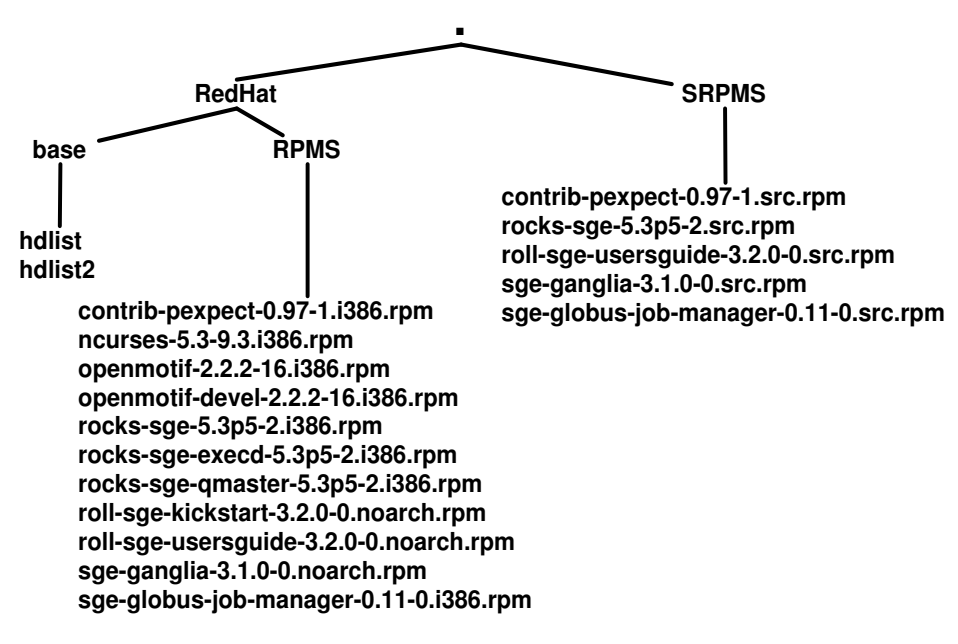

Gambar 3.2: Contoh konten yang berada dalam *Rolls*

Sumber gambar: [\(Jackson et al., 2001\)](#page-32-0)

COde-like words : FIRSTFIT atau BESTFIT [\(Jackson et al., 2001\)](#page-32-0).

### 3.2 Mengubah Tampilan Teks

Beberapa perintah yang dapat digunakan untuk mengubah tampilan adalah:

•  $\setminus f$ 

Merupakan alias untuk perintah \textit, contoh *contoh hasil tulisan*.

- \bi *Contoh hasil tulisan*.
- $\bullet \ \ bo$

Contoh hasil tulisan.

• \code Contoh hasil tulisan.

### 3.3 Memberikan Catatan

Ada dua perintah untuk memberikan catatan penulisan dalam dokumen yang Anda kerjakan, yaitu:

<span id="page-21-0"></span>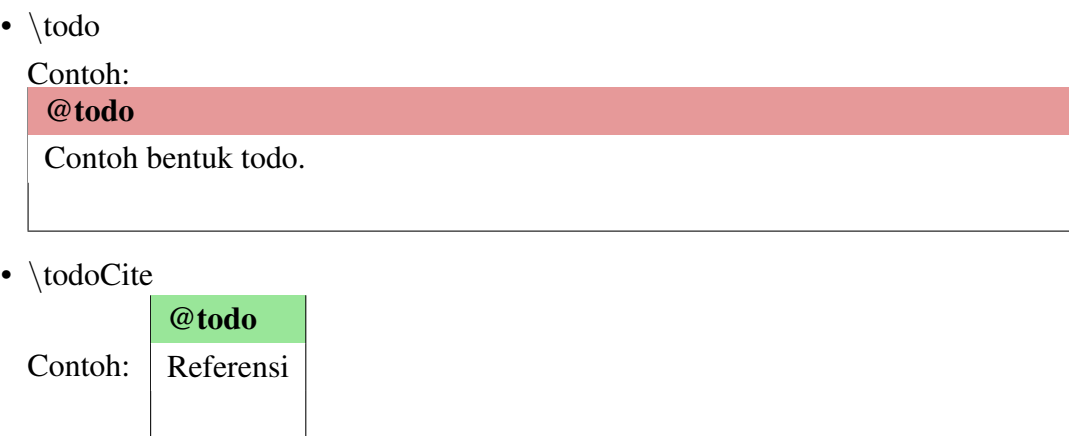

### 3.4 Menambah Isi Daftar Isi

Terkadang ada kebutuhan untuk memasukan kata-kata tertentu kedalam Daftar Isi. Perintah \addChapter dapat digunakan untuk judul bab dalam Daftar isi. Contohnya dapat dilihat pada berkas thesis.tex.

### BAB 4

### <span id="page-22-0"></span>PERANCANGAN IMPLEMENTASI DAN ANALISIS

### 4.1 Membuat Tabel

Seperti pada gambar, tabel juga dapat diberi label dan caption. Caption pada tabel terletak pada bagian atas tabel. Contoh tabel sederhana dapat dilihat pada Tabel 4.1.

|         | kol 1 | kol 2 |
|---------|-------|-------|
| baris 1 |       | 2     |
| baris 2 | 3     | 4     |
| baris 3 | 5     | 6     |
| jumlah  | Q     | 12    |

Tabel 4.1: Contoh Tabel

Ada jenis tabel lain yang dapat dibuat dengan LATEX berikut beberapa diantaranya. Contoh-contoh ini bersumber dari [http://en.wikibooks.org/wiki/LaTeX/](http://en.wikibooks.org/wiki/LaTeX/Tables) [Tables](http://en.wikibooks.org/wiki/LaTeX/Tables)

| N <sub>o</sub>              | Name | Week 1 |                | Week 2      |   |   |   |
|-----------------------------|------|--------|----------------|-------------|---|---|---|
|                             |      | A      | B              | $\mathbf C$ | A | B | C |
|                             | Lala |        | 2              | 3           |   |   |   |
| $\mathcal{D}_{\mathcal{L}}$ | Lili |        | $\overline{2}$ | 3           |   |   |   |
|                             | Lulu |        | $\overline{2}$ | 3           |   |   |   |

Tabel 4.2: An Example of Rows Spanning Multiple Columns

Tabel 4.3: An Example of Columns Spanning Multiple Rows

| Percobaan | Iterasi        | Waktu      |  |
|-----------|----------------|------------|--|
| Pertama   |                | $0.1$ sec  |  |
| Kedua     | 1              | $0.1$ sec  |  |
|           | 3              | $0.15$ sec |  |
|           | 1              | $0.09$ sec |  |
| Ketiga    | $\overline{2}$ | $0.16$ sec |  |
|           | 3              | $0.21$ sec |  |

|             |   | Title |     |     |     |
|-------------|---|-------|-----|-----|-----|
|             |   | Α     | B   | C   | D   |
|             | X |       | 2   | 3   |     |
| <b>Type</b> | Y | 0.5   | 1.0 | 1.5 | 2.0 |
| Resource    |   | 10    | 20  | 30  | 40  |
|             |   | 5     | 10  | 15  | 20  |

<span id="page-23-0"></span>Tabel 4.4: An Example of Spanning in Both Directions Simultaneously

#### 4.2 thesis.tex

Berkas ini berisi seluruh berkas Latex yang dibaca, jadi bisa dikatakan sebagai berkas utama. Dari berkas ini kita dapat mengatur bab apa saja yang ingin kita tampilkan dalam dokumen.

#### 4.3 laporan\_setting.tex

Berkas ini berguna untuk mempermudah pembuatan beberapa template standar. Anda diminta untuk menuliskan judul laporan, nama, npm, dan hal-hal lain yang dibutuhkan untuk pembuatan template.

### 4.4 istilah.tex

Berkas istilah digunakan untuk mencatat istilah-istilah yang digunakan. Fungsinya hanya untuk memudahkan penulisan. Pada beberapa kasus, ada kata-kata yang harus selalu muncul dengan tercetak miring atau tercetak tebal. Dengan menjadikan kata-kata tersebut sebagai sebuah perintah LAT<sub>E</sub>X tentu akan mempercepat dan mempermudah pengerjaan laporan.

#### 4.5 hype.indonesia.tex

Berkas ini berisi cara pemenggalan beberapa kata dalam bahasa Indonesia. LATEX memiliki algoritma untuk memenggal kata-kata sendiri, namun untuk beberapa kasus algoritma ini memenggal dengan cara yang salah. Untuk memperbaiki pemenggalan yang salah inilah cara pemenggalan yang benar ditulis dalam berkas hype.indonesia.tex.

# BAB 5 IMPLEMENTASI DAN PENGUJIAN

# <span id="page-24-0"></span>5.1 Implementasi *Cluster*

#### 5.1.1 Instalasi *Frontend*

Tabel model lain, ditunjukkan pada tabel 5.1.

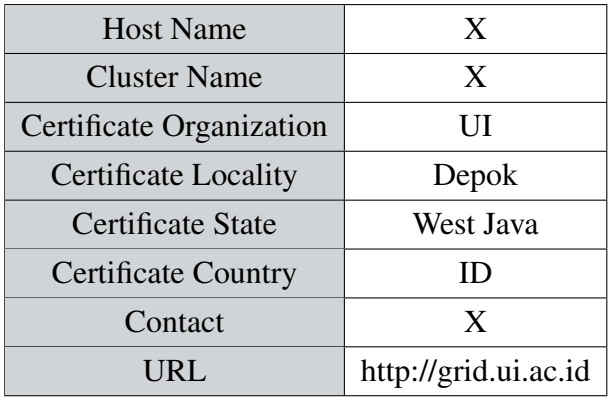

Tabel 5.1: Informasi *cluster* X

Ada pagebreak disini.

<span id="page-25-0"></span>Another type of table

|         | Partisi default | Partisi manual yang dilakukan |  |
|---------|-----------------|-------------------------------|--|
|         | 16 GB           | $30$ GB                       |  |
| /var    | 4 GB            | 18 GB                         |  |
| swap    | 1 GB            | 2 GB                          |  |
| /export | 55 GB           | 26 GB                         |  |

Tabel 5.2: Perbandingan Partisi *default* dan manual

Program menghasilkan keluaran seperti pada kode 5.1.

Kode 5.1: Keluaran output

```
[root@nas-0-0 ~]# cat /proc/mdstat
Personalities : [raid1]
md0 : active raid1 sda4[0] sdb2[1]
     1917672312 blocks super 1.2 [2/2] [UU]
unused devices: <none>
[root@nas-0-0 ~]# mdadm --detail /dev/md0
/dev/md0:
       Version : 1.2
  Creation Time : Fri May 3 15:38:52 2013
    Raid Level : raid1
    Array Size : 1917672312 (1828.83 GiB 1963.70 GB)
  Used Dev Size : 1917672312 (1828.83 GiB 1963.70 GB)
  Raid Devices : 2
  Total Devices : 2
   Persistence : Superblock is persistent
   Update Time : Tue May 28 11:27:49 2013
         State : clean
 Active Devices : 2
Working Devices : 2
Failed Devices : 0
  Spare Devices : 0
          Name : nas-0-0.local:0 (local to host nas-0-0.local)
          UUID : 0754726d:3dfbd4b9:42b0f587:68631556
        Events : 28
   Number Major Minor RaidDevice State
      0 8 4 0 active sync /dev/sda4
      1 8 18 1 active sync /dev/sdb2
```
#### <span id="page-26-0"></span>5.1.2 Konfigurasi

Contoh verbatim dalam itemize :

• Bold ini

dijalankan perintah berikut :

```
# javac Ganteng.java
# java Ganteng
```
#### Perilaku sistem

```
# hai
# enable
# cd /export/rocks/install/
# create distro
# sh sesuatu.sh
# reboot
```
#### • Menambahkan *package* pada *compute node*

Langkah yang dilakukan adalah sebagai berikut :

- 1. Masuk ke dalam direktori /procfs/
- 2. Membuat/Mengubah berkas xx.xml. Jika tidak terdapat berkas tersebut, dapat disalin dari skeleton.xml.
- 3. Menambahkan *package* yang ingin dipasang pada *compute node* diantara *tag* <package> seperti berikut : <package>[package yang akan dipasang]</package>.
- 4. Menjalankan perintah berikut termasuk perintah untuk melakukan instalasi ulang seluruh *compute node*:

```
# cd /export/somedir
# create
# run host
```
#### <span id="page-27-0"></span>5.1.2.1 semakin ke dalam

Kode 5.2: Keluaran mentah untuk detail *job*

```
[ardhi@xx ~]$ qstat -f 138
Job Id: 138.xx
   Job_Name = cur-1000-1np
   Job_Owner = ardhi@xx
   resources_used.cput = 27:21:35
   resources_used.mem = 86060kb
   resources_used.vmem = 170440kb
   resources_used.walltime = 27:24:50
    job_state = R
   queue = default
    server = hastinapura.grid.ui.ac.id
   Checkpoint = u
   ctime = Fri May 31 10:27:37 2013
   Error_Path = xx:/home/ardhi/xx/curcumin-1000/cur-1000-1np.e138
   exec_host = compute-0-5/0
   exec_port = 15003
   Hold_Types = n
   Join_Path = n
   Keep_Files = n
   Mail_Points = e
   Mail_Users = ardhi.putra@ui.ac.id
   mtime = Fri May 31 10:27:47 2013
   Output_Path = xx:/home/ardhi/xx/curcumin-1000/cur-1000-1np.o138
   Priority = 0
   qtime = Fri May 31 10:27:37 2013
   Rerunable = True
   Resource_List.nodes = 1:ppn=1
    session_id = 5768
    etime = Fri May 31 10:27:37 2013
    submit_args = cur-1000-1np.pbs
    start_time = Fri May 31 10:27:47 2013
    submit_host = xx
    init_work_dir = /home/ardhi/xx/curcumin-1000
```
### 5.2 Pengujian

#### 5.2.1 Kasus Uji

Berwarna!

Kode 5.3: Potongan skrip submisi *job* melalui torqace

```
# Go To working directory
cd $PBS_O_WORKDIR
#openMPI prerequisite
. /opt/torque/etc/openmpi-setup.sh
```

```
mpirun -np 5 -machinefile $PBS_NODEFILE mdrun -v -s \
  curcum400ps.tpr -o md_prod_curcum400_5np.trr -c lox_pr.gro
...
```
#### 5.2.2 Kasus Uji

Contoh skrip yang dimasukkan pada *form* yang disediakan dapat dilihat pada kode 5.4.

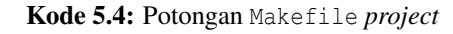

```
# Make file for MPI
SHELL=/bin/sh
# Compiler to use
# You may need to change CC to something like CC=mpiCC
# openmpi : mpiCC
# mpich2 : /opt/mpich2/gnu/bin/mpicxx
CC=mpiCC
...
...
```
### BAB 6

### HASIL IMPLEMENTASI DAN EVALUASI

### <span id="page-29-0"></span>6.1 Hasil Pengujian

### 6.1.1 Hasil Pengujian Kasus Uji 1

Tabel lain. Hasil tersebut dapat dilihat pada tabel 6.1.

| N <sub>0</sub> | Timestep           | Waktu eksekusi berdasar jumlah prosesor |                |                |  |
|----------------|--------------------|-----------------------------------------|----------------|----------------|--|
|                |                    |                                         |                |                |  |
|                | 200 <sub>ps</sub>  | 20h:27m:16s                             | 12h:59m:04s    | 5h:07m:03s     |  |
| 2              | 400 <sub>ps</sub>  | 1d:22h:40m:03s                          | 1d:02h:08m:47s | 10h:09m:39s    |  |
| 3              | 600 <sub>ps</sub>  | 2d:23h:29m:21s                          | 1d:14h:52m:52s | 15h:25m:22s    |  |
| 4              | 800 <sub>ps</sub>  | 4d:02h:05m:57s                          | 2d:03h:30m:07s | 20h:29m:38s    |  |
| 5              | 1000 <sub>ps</sub> | 5d:03h:29m:12s                          | 2d:16h:32m:22s | 1d:01h:34m:38s |  |

Tabel 6.1: Hasil pengujian menggunakan gromacs

### 6.2 Evaluasi Hasil Kasus Uji

#### 6.2.1 Evaluasi Kasus Uji 1

Tabel 6.1 menunjukkan hasil uji coba pada penelitian ini. Gambar [6.1](#page-30-0) menunjukkan perbandingan waktu eksekusi pada aplikasi x dengan jumlah prosesor sebanyak 5 buah.

<span id="page-30-0"></span>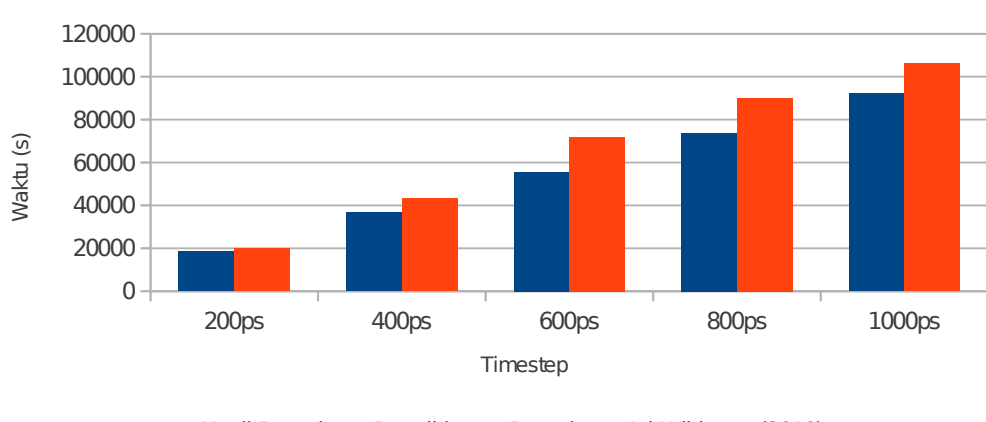

### Perbandingan Waktu Eksekusi Gromacs

Pada 5 Prosesor

■ Hasil Percobaan Penelitian ■ Percobaan Ari Wibisono (2010)

Gambar 6.1: Perbandingan waktu eksekusi x untuk 5 prosesor

# BAB 7 KESIMPULAN DAN SARAN

<span id="page-31-0"></span>Pada bab terakhir ini,

# 7.1 Kesimpulan

7.2 Saran

### DAFTAR REFERENSI

- <span id="page-32-0"></span>Buyya, R. (1999). *High Performance Cluster Computing: Architectures and systems*. High Performance Cluster Computing. Prentice Hall PTR.
- Guarddin, G. (2010). Percobaan Kompresi Menggunakan MPIBZIP2 pada Cluster Hastinapura. Peronal Communication.
- Jackson, D. B., Snell, Q., dan Clement, M. J. (2001). Core algorithms of the maui scheduler. In *Revised Papers from the 7th International Workshop on Job Scheduling Strategies for Parallel Processing*, JSSPP '01, pages 87–102, London, UK, UK. Springer-Verlag.
- Jones, J. P., Lifka, D., Nitzberg, B., dan Tannenbaum, T. (2002). Cluster workload management. In Sterling, T., editor, *Beowulf cluster computing with Linux*, pages 301–306. MIT Press, Cambridge, MA, USA.
- McGuire, T. J. (2010). A gentle way of introducing multi-core programming into the curriculum: tutorial presentation. *J. Comput. Sci. Coll.*, 26(1):124–125.
- Mell, P. dan Grance, T. (2009). The NIST definition of cloud computing. Technical report, National Institute of Standards and Technology, Information Technology Laboratory. [Diakses 17 April 2013].
- Mozdzynski, G. (2012). Concepts of Parallel Computing. [http://www.ecmwf.int/](http://www.ecmwf.int/services/computing/training/material/com_hpcf.html) [services/computing/training/material/com\\_hpcf.html.](http://www.ecmwf.int/services/computing/training/material/com_hpcf.html) [Diakses 20 Maret 2013].
- Neal, R. (2010). Cloud computing brings savings in energy, maintenance costs. [http://www.federaltimes.com/article/20100323/IT03/3230304/](http://www.federaltimes.com/article/20100323/IT03/3230304/Cloud-computing-brings-savings-energy-maintenance-costs) [Cloud-computing-brings-savings-energy-maintenance-costs.](http://www.federaltimes.com/article/20100323/IT03/3230304/Cloud-computing-brings-savings-energy-maintenance-costs) [Diakses 1 April 2013].
- Oxford Dictionaries (2010). [http://oxforddictionaries.com/definition/english/](http://oxforddictionaries.com/definition/english/parallel) [parallel.](http://oxforddictionaries.com/definition/english/parallel) [Diakses 1 April 2013].
- Pressman, R. (2010). *Software engineering: a practitioner's approach*. McGraw-Hill higher education. McGraw-Hill Higher Education.

Treese, W. (2004). How to build a supercomputer. *netWorker*, 8(4):15–18.

# <span id="page-33-0"></span>LAMPIRAN

### LAMPIRAN 1 : KODE SUMBER

#### <span id="page-34-0"></span>**admin\_useraddmaster**

Skrip ini diletakkan pada direktori /usr/sesuatu dan hanya dapat dieksekusi oleh *root*. Skrip ini berguna untuk menambahkan pengguna baru sesuai dengan konfigurasi baru yang telah ditetapkan.

Kode 1: Skrip menambahkan pengguna baru

| #!/bin/csh -f  |  |  |  |
|----------------|--|--|--|
| blah blah blah |  |  |  |
| blah blah blah |  |  |  |
| blah blah blah |  |  |  |
| blah blah blah |  |  |  |
| blah blah blah |  |  |  |

#### **getuser.cron**

Penjelasan skrip disini

Kode 2: *Cronjob* menambahkan pengguna baru

```
#!/bin/bash
# Change these two lines to localize to your system:
# Adapted from /usr/local/sbin/admin_useradd
cat /dev/null > $userlist
for (( i=0; i<${#listemailto[@]}; i++ ))
do
        uname=${listusername[$i]}
        mailto=${listemailto[$i]}
        echo "User $uname created, please use torqace wisely." | mail -s "Torqace
             user registration" $mailto
done
```
### LAMPIRAN 2 : BERKAS KONFIGURASI

# <span id="page-35-0"></span>compute.xml

Kode 3: Berkas compute.xml

**<?xml version="1.0" standalone="no"?> <kickstart> <description> Compute node XML file </description> </kickstart>**

### LAMPIRAN 8 : UAT DAN KUESIONER

<span id="page-36-0"></span>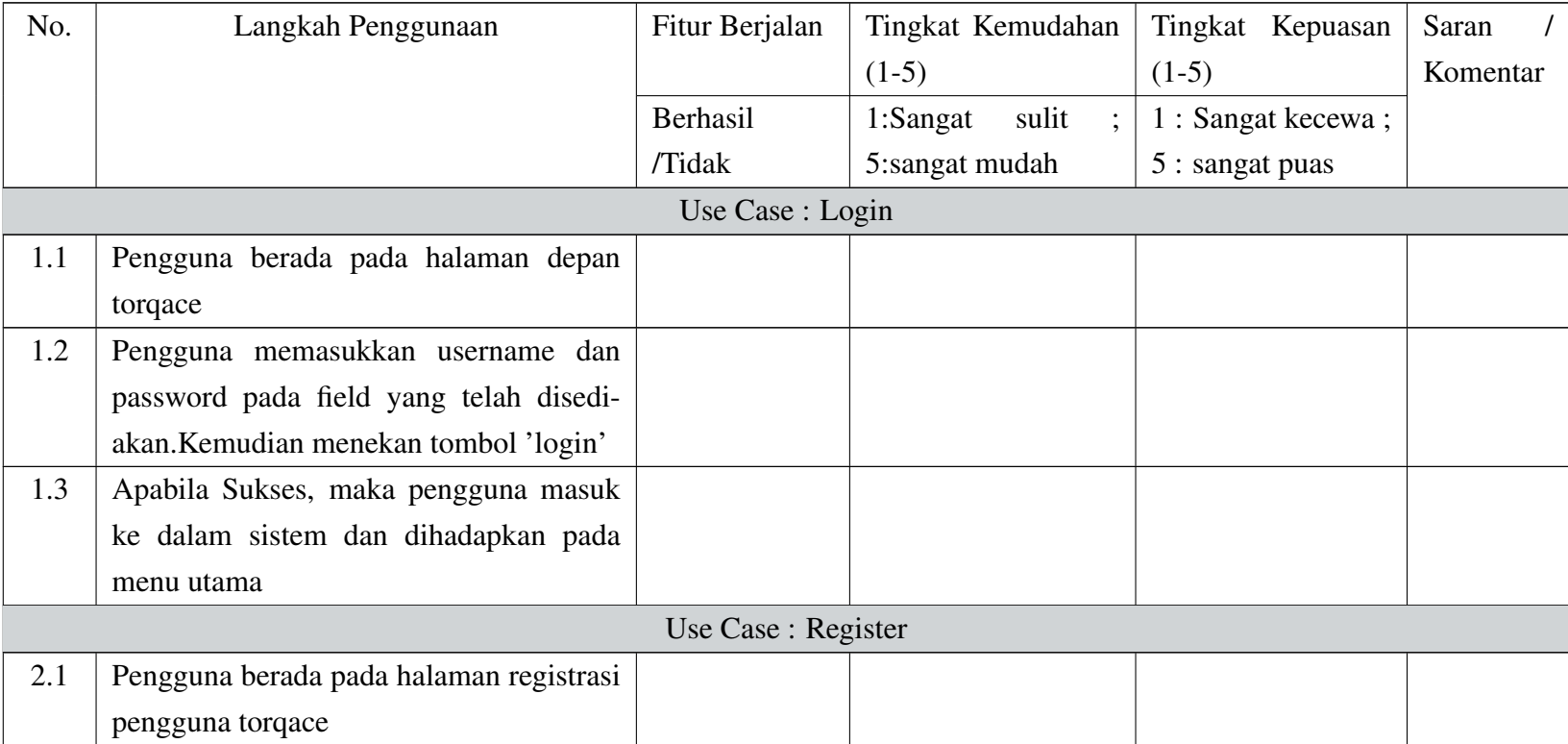

#### Tabel 1: Tabel UAT dan Kuesioner

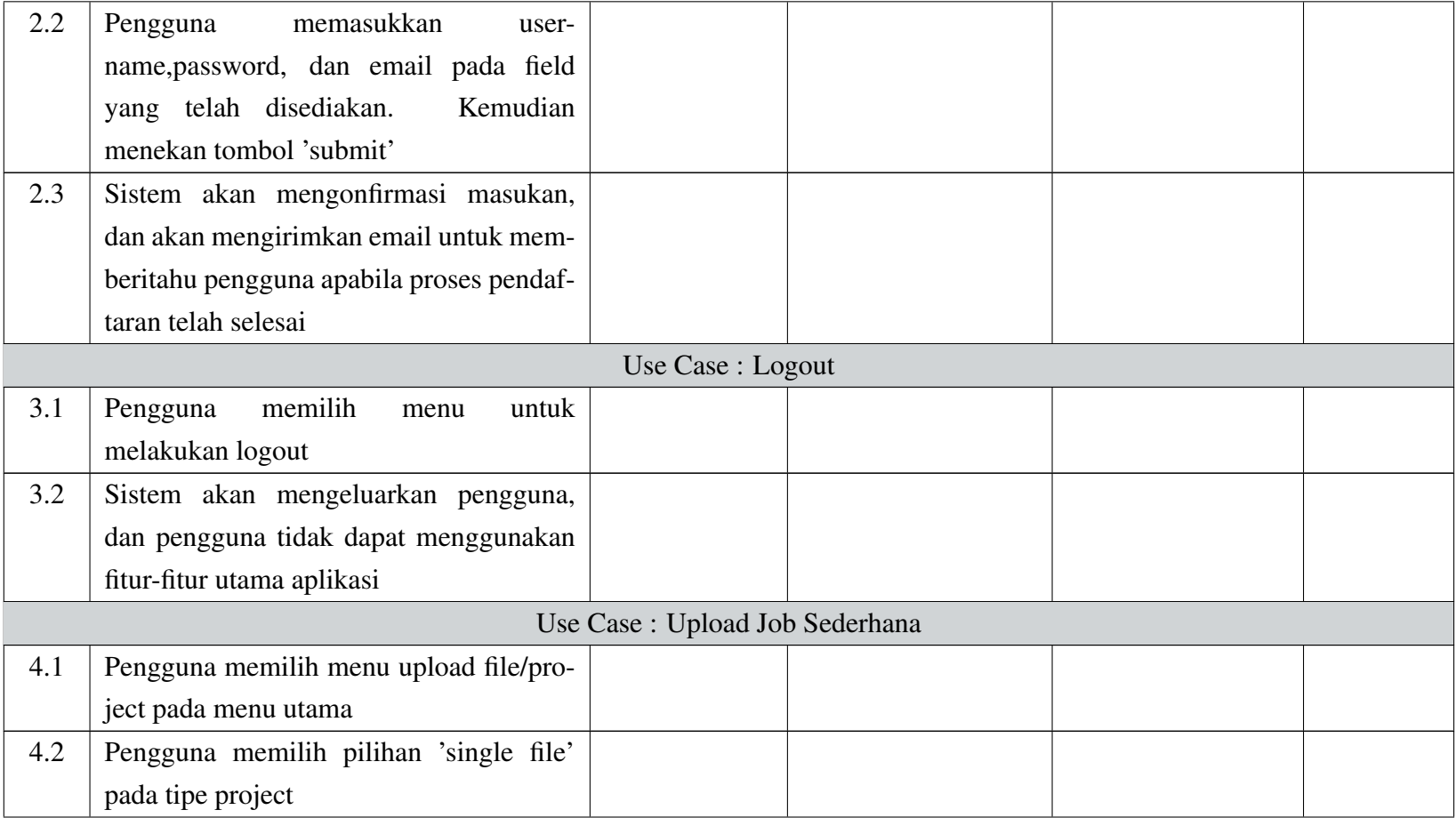

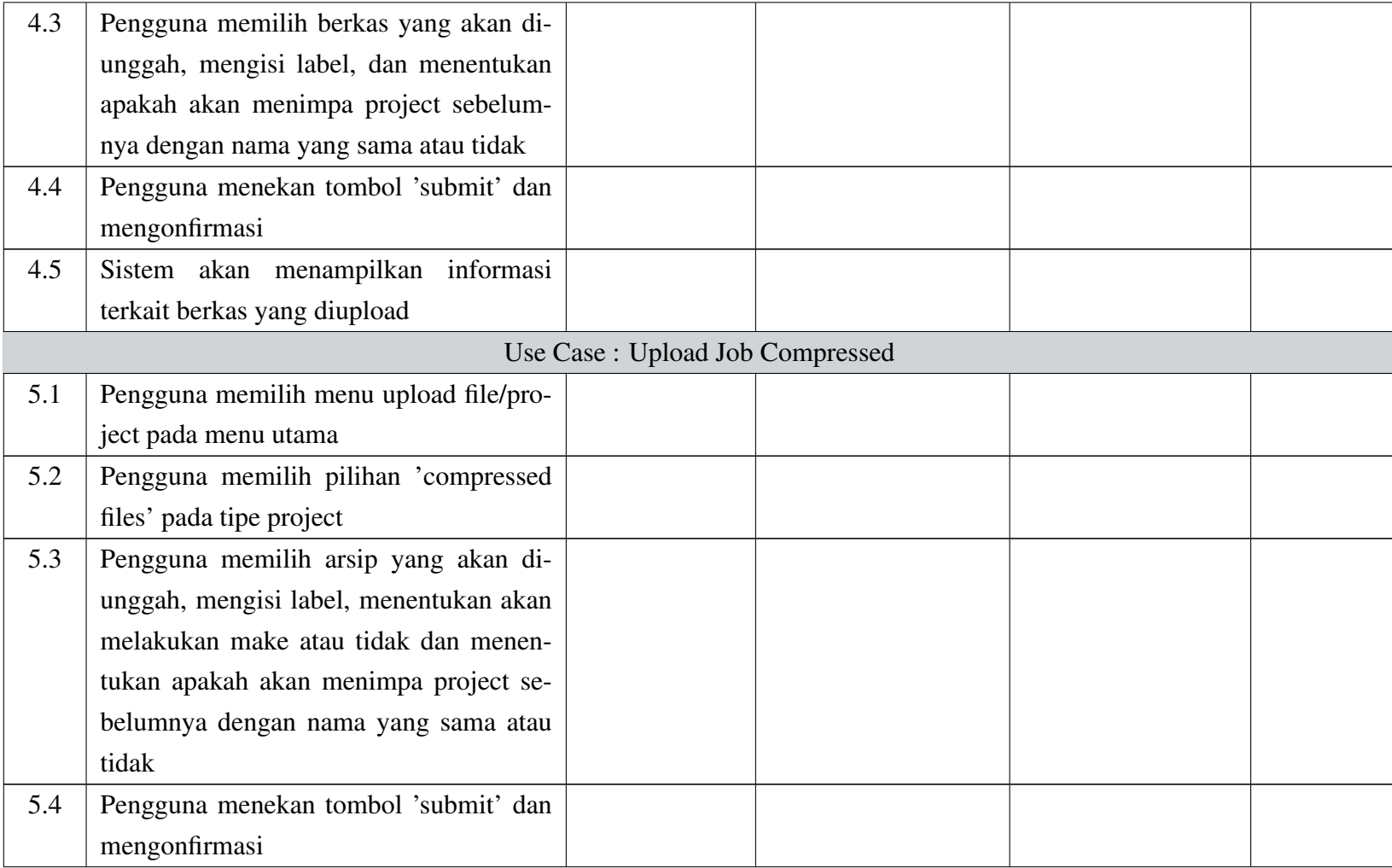

Universitas Indonesia **Universitas Indonesia**

 $\circ$ 

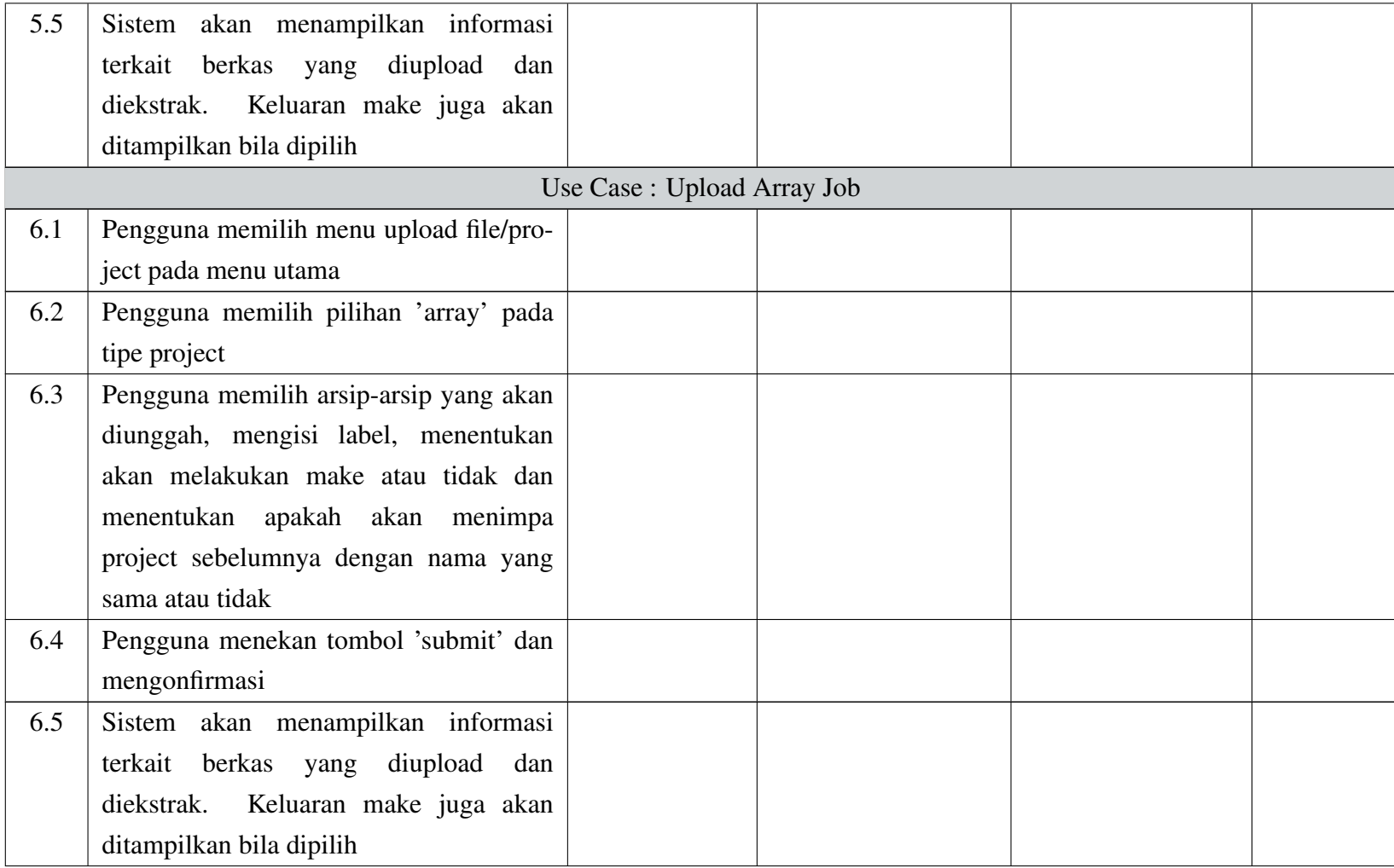

 $\overline{2}$ 

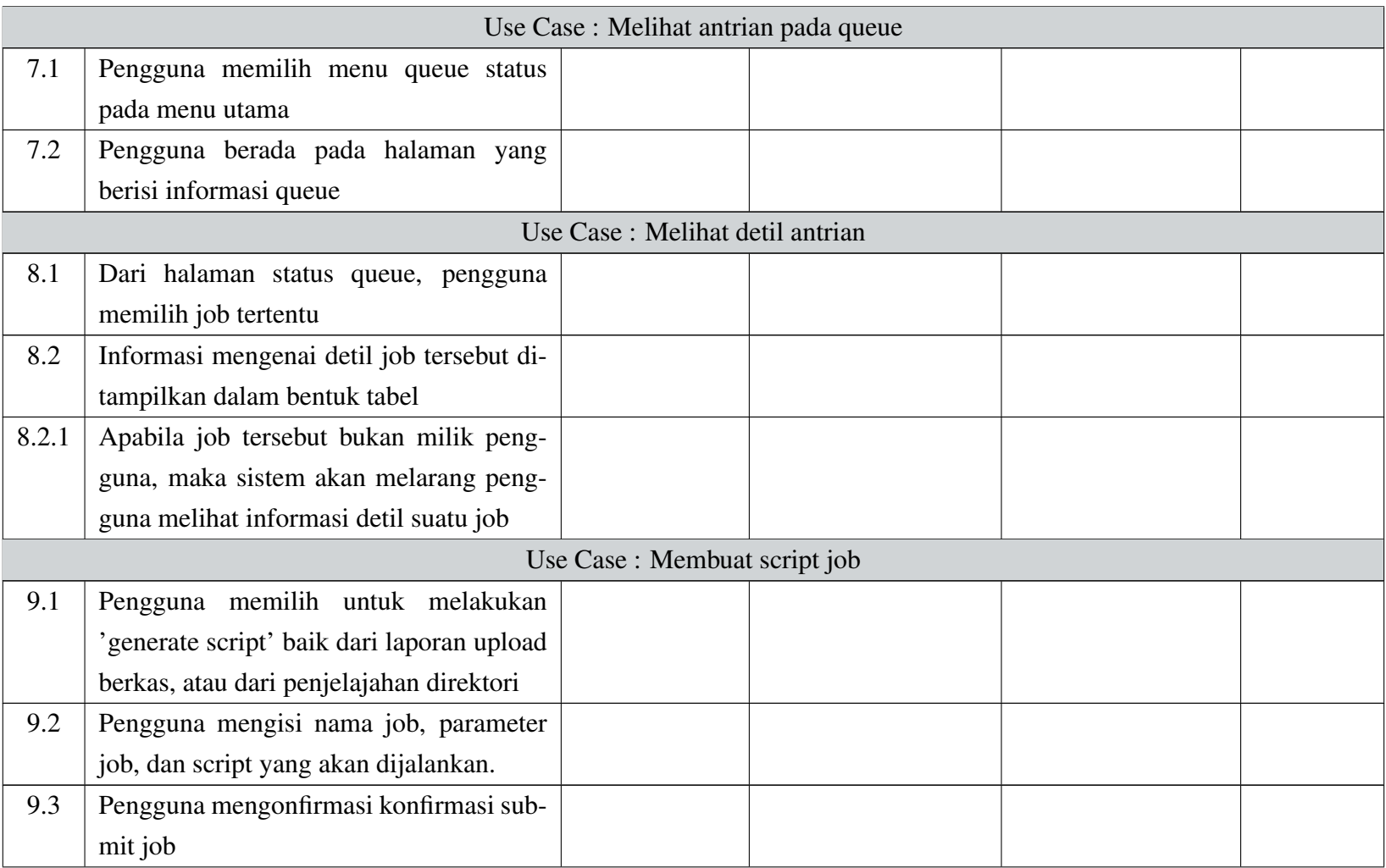

 $\infty$ 

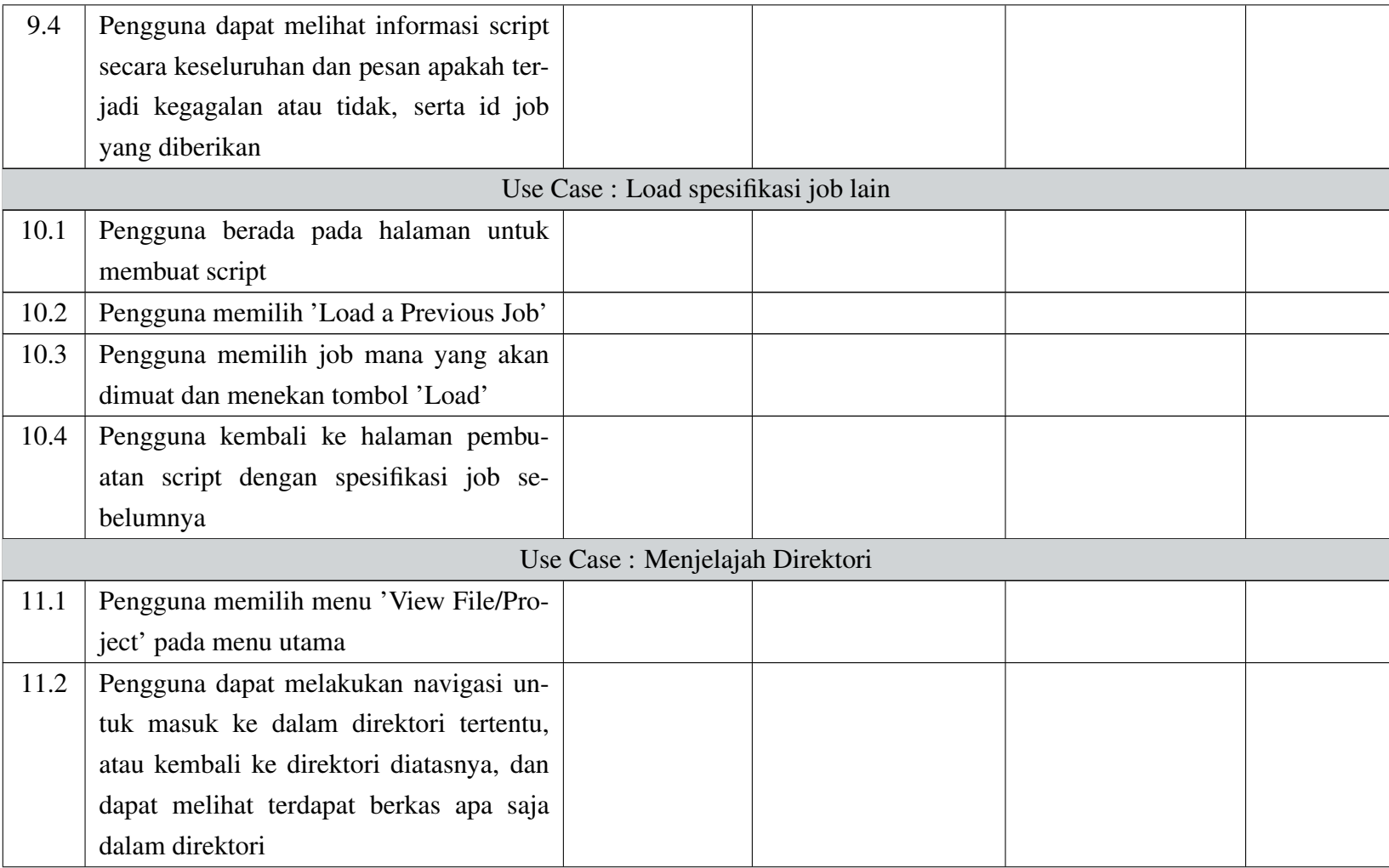

 $\circ$ 

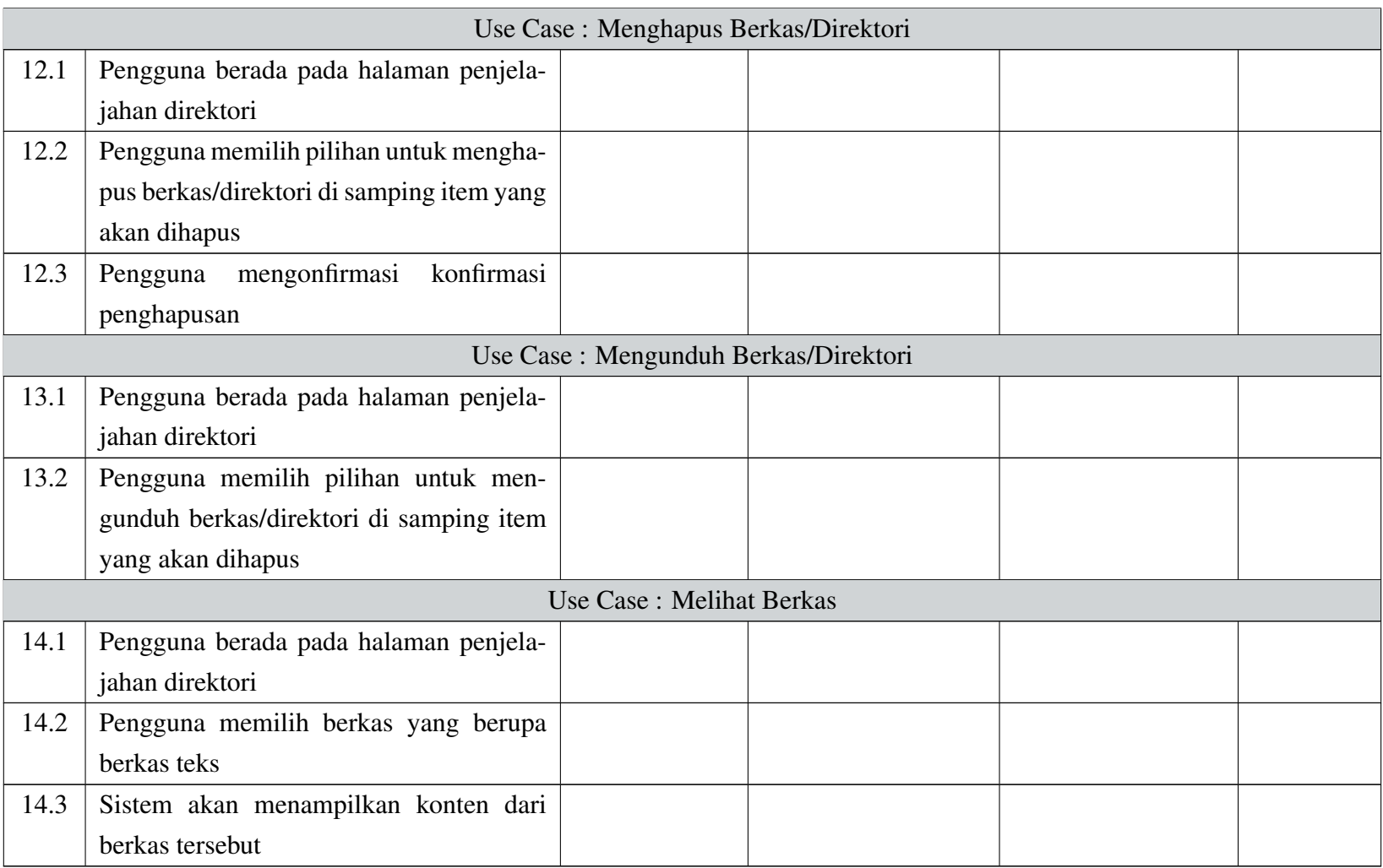

10